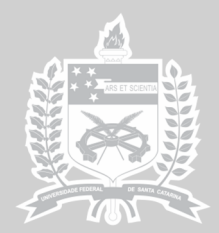

UNIVERSIDADE FEDERAL<br>DE SANTA CATARINA **CENTRO TECNOLÓGICO** 

# centro brasileiro de eficiência energética em edificações cb3e.ufsc.br

**Manual de simulação computacional de edifícios com o uso do pré-processador Slab no programa EnergyPlus** 

> **Leonardo Mazzaferro Ana Paula Melo Márcio José Sorgato Rogério Versage Roberto Lamberts**

**Florianópolis, agosto de 2013** 

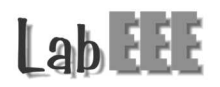

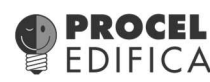

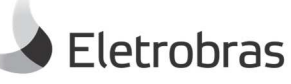

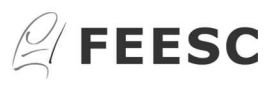

# **INFORMAÇÕES GERAIS**

Este manual foi elaborado com o objetivo de auxiliar o usuário do programa *EnergyPlus* a inserir os parâmetros necessários para simular edificações em contato com o solo. A elaboração do manual baseou-se nos resultados de simulações computacionais e nos documentos *Engineering Reference*, *Auxiliary Programs* e *Input/Output Reference*, fornecidos pelo programa *EnergyPlus*. O manual descreve os dados de entrada necessários, de forma clara e objetiva, para considerar a influência na temperatura interna das edificações que estão em contato com o solo.

# **SUMÁRIO**

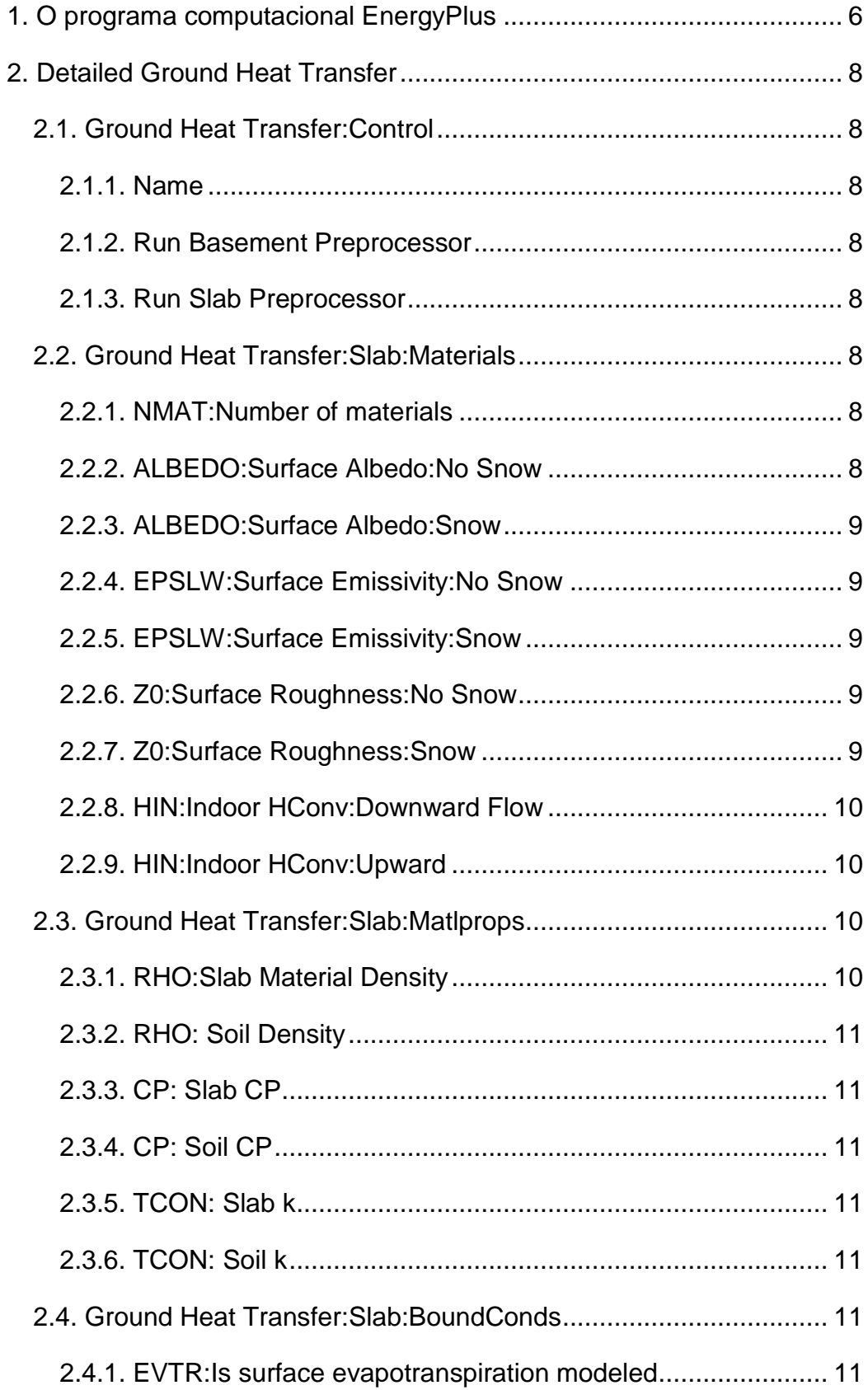

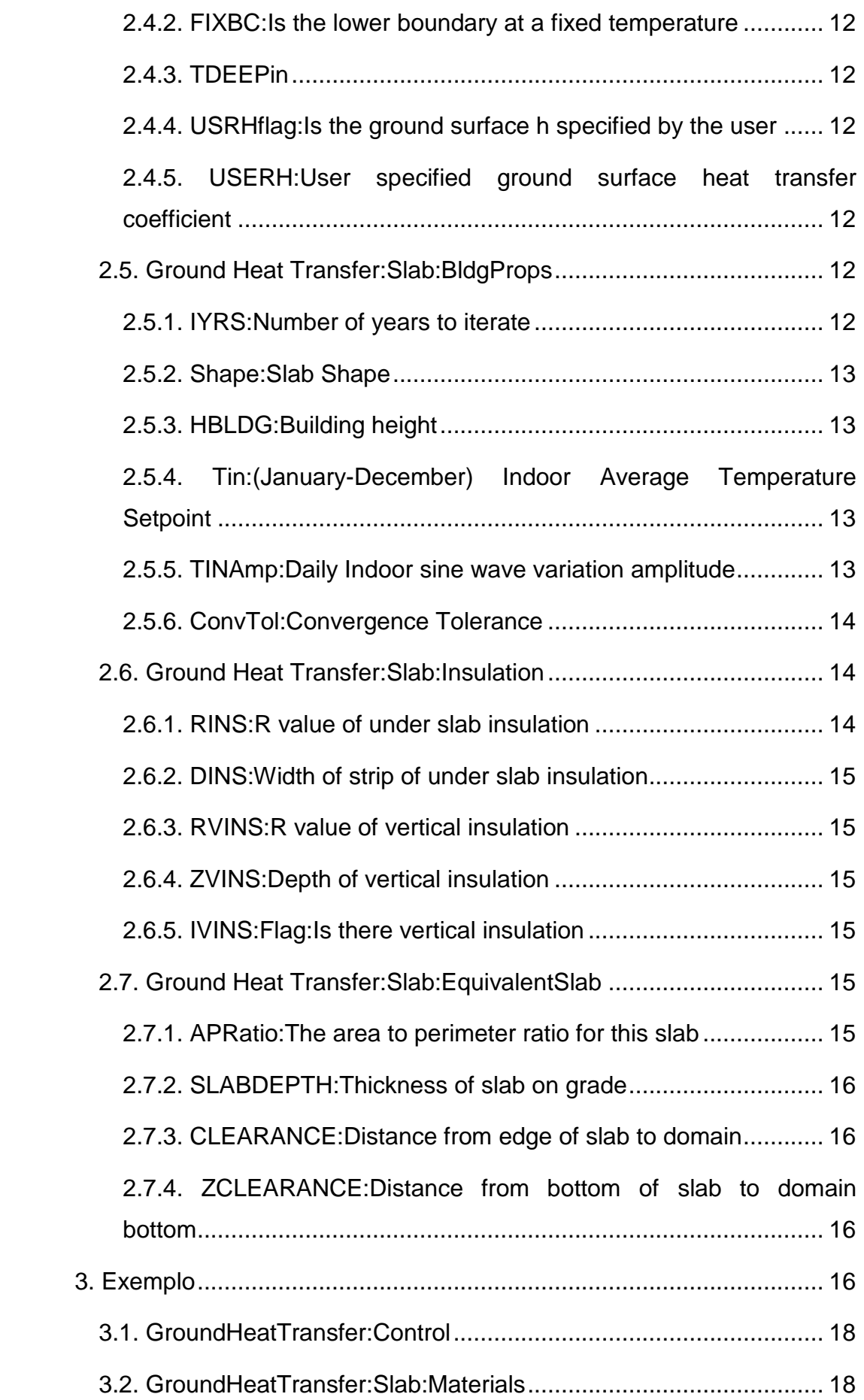

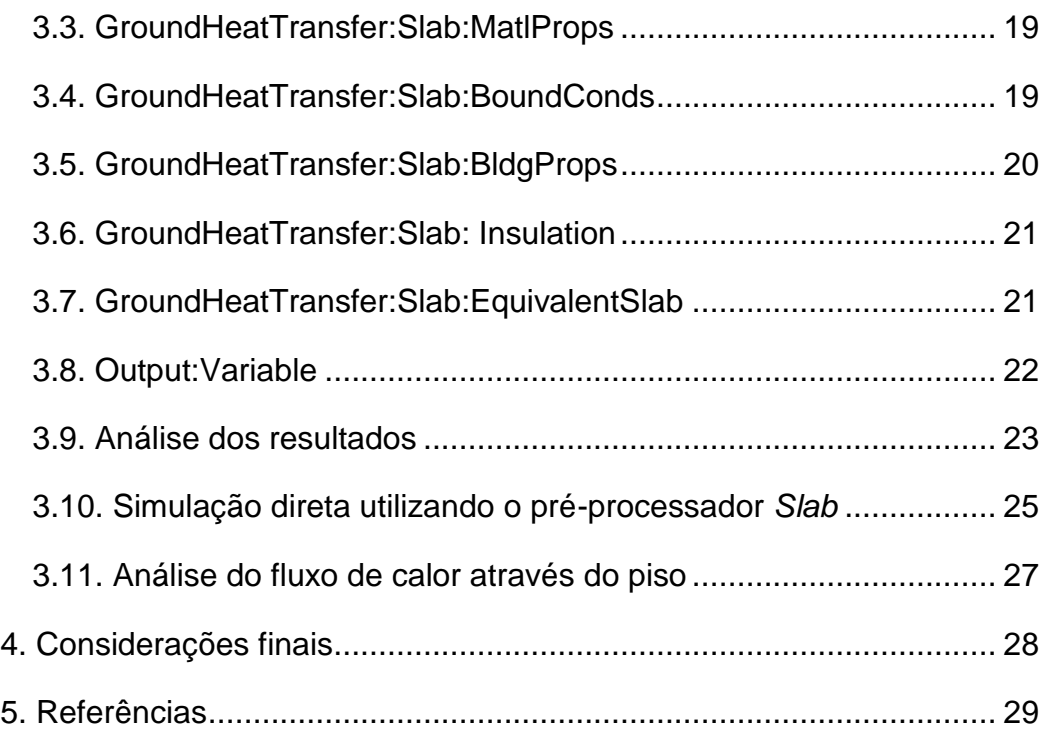

#### **1. O programa computacional EnergyPlus**

Para a elaboração deste manual, adotou-se o programa de simulação computacional *EnergyPlus*, utilizando a versão 7.2. O programa *EnergyPlus* foi desenvolvido através da fusão dos programas DOE-2 e *BLAST* pelo *Lawrence Berkeley National Laboratory* (LBNL), em sociedade com outros laboratórios. Esta foi uma iniciativa do Departamento de Energia Norte-Americano, para estimular o desenvolvimento de um código computacional que fosse capaz de calcular não só a carga térmica da edificação, mas também que pudesse prever o consumo de energia de uma edificação condicionada.

Além da geometria e dos materiais, o programa EnergyPlus permite modelar diversos sistemas, como por exemplo: as rotinas de ocupação dos usuários, o sistema de condicionamento de ar, o sistema de iluminação, o sistema de ventilação natural, o contato com o solo, entre outros.

As edificações em contato com o solo, no programa *EnergyPlus*, podem ser simuladas de duas maneiras: inserindo as temperaturas médias mensais do solo diretamente no objeto *Site:GroundTemperature:BuildingSurface*; ou utilizando o objeto *Detailed Ground Heat Transfer*, permitindo obter resultados mais precisos. Neste último objeto, deve-se optar entre dois préprocessadores: o *Slab* e o *Basement*.

Tanto o pré-processador *Slab*, quanto o *Basement*, simulam a influência que o solo exerce nas temperaturas da edificação e vice-versa, caracterizando um processo iterativo. O *Slab* é utilizado em casos de edificações com lajes em contato com o solo, ou seja, basicamente apoiadas no solo. Por outro lado, o *Basement* é utilizado em edificações que possuem partes enterradas, como por exemplo, um porão ou uma garagem.

Neste manual serão detalhados especificamente os parâmetros e os procedimentos necessários para rodar o pré-processador *Slab.* Dentre estes, destacam-se: as propriedades dos materiais envolvidos na troca de calor; as propriedades da edificação; o isolamento da laje em contato com o solo; a modelagem de uma laje equivalente (em casos de lajes com formas não retangulares); e algumas condições de contorno.

Duas simulações foram realizadas para analisar a influência do solo na edificação de acordo com o pré-processador *Slab*. Na primeira simulação,

foram inseridas as temperaturas do solo (presentes no arquivo climático da cidade em questão) no objeto *Site:GroundTemperature:BuildingSurface*. Nesta simulação o programa *EnergyPlus* somente leva em consideração a influência das temperaturas do solo nas temperaturas internas da edificação. Ressalta-se que nesta primeira simulação as superfícies em contato com o solo devem estar relacionadas ao *GroundSlabPreprocessorAverage* através do objeto *BuildingSurfaceDetailed*. Antes de iniciar a segunda simulação, foram calculadas as temperaturas médias mensais internas (de Janeiro a Dezembro) da edificação, ponderando as temperaturas de cada zona, de acordo com sua respectiva área. Para realizar a segunda simulação, as temperaturas calculadas foram inseridas no objeto *Tin:(January-December) Indoor Average Temperature Setpoint*. Os resultados serão obtidos através do pré-processador *Slab*.

Através do Item 2 – *Detailed Ground Heat Transfer*, pode-se observar o passo a passo para utilizar o pré-processador Slab no programa de simulação computacional EnergyPlus.

### **2. Detailed Ground Heat Transfer**

A classe *Detailed Ground Heat Transfer* no programa *EnergyPlus* contém todos os objetos necessários para a simulação de uma edificação em contato com o solo. A seguir serão detalhados todos os objetos presentes nesta classe.

#### **2.1. Ground Heat Transfer:Control**

Neste objeto determina-se qual pré-processador será adotado: o Basement ou o *Slab*.

#### *2.1.1. Name*

Neste objeto deve-se atribuir um nome para o sistema de controle definido.

#### *2.1.2. Run Basement Preprocessor*

Através deste objeto pode-se optar pelo pré-processador *Basement*.

#### *2.1.3. Run Slab Preprocessor*

Através deste objeto pode-se optar pelo pré-processador *Slab*.

#### **2.2. Ground Heat Transfer:Slab:Materials**

Este parâmetro define o número e as propriedades da superfície dos materiais (do solo e da laje em contato com o solo) que compõe o modelo de transferência de calor através do solo.

#### *2.2.1. NMAT:Number of materials*

Este campo define o número de materiais diferentes que serão utilizados no modelo de transferência de calor entre o solo e a edificação.

#### *2.2.2. ALBEDO:Surface Albedo:No Snow*

Este campo especifica o valor do albedo da superfície do solo sem neve. Albedo é a refletância solar da superfície, podendo variar entre 0 e 1. Quanto mais escura é a superfície, menor é o albedo. Apesar de variar bastante de acordo com o tipo de solo, o valor *default* recomendado pelo programa *EnergyPlus* é de 0.16.

#### *2.2.3. ALBEDO:Surface Albedo:Snow*

Este campo especifica o valor do albedo da superfície do solo com neve. Albedo é a refletância solar da superfície, podendo variar entre 0 e 1. Quanto mais clara é a superfície, maior é o albedo. O valor *default* recomendado pelo programa *EnergyPlus* é de 0.4.

#### *2.2.4. EPSLW:Surface Emissivity:No Snow*

Este objeto estabelece o comprimento de onda longa da emissividade da superfície do solo sem a presença de neve. Através deste parâmetro considera-se a radiação emitida pelo solo, sem neve, para o céu durante a noite. O valor *default* recomendado pelo programa *EnergyPlus* para este parâmetro é 0.94.

#### *2.2.5. EPSLW:Surface Emissivity:Snow*

Este objeto estabelece o comprimento de onda longa da emissividade da superfície do solo com a presença de neve. Através deste parâmetro considera-se a radiação emitida pelo solo, coberto de neve, para o céu durante a noite. O valor *default* recomendado pelo programa *EnergyPlus* para este parâmetro é 0.86.

#### *2.2.6. Z0:Surface Roughness:No Snow*

Este objeto especifica a rugosidade da superfície a ser utilizada na determinação do coeficiente de transferência de calor por convecção, entre a superfície do solo e o ar (sem a presença de neve). A rugosidade é baseada em considerações de camada limite e especifica a altura em que um perfil de velocidade (medido experimentalmente) tende a zero. O valor típico desta altura é de 0.75 cm para os casos sem a presença de neve.

#### *2.2.7. Z0:Surface Roughness:Snow*

Este objeto especifica a rugosidade da superfície a ser utilizada na determinação do coeficiente de transferência de calor por convecção, entre a superfície do solo e o ar (com a presença de neve). A rugosidade é baseada em considerações de camada limite e especifica a altura em que um perfil de velocidade (medido experimentalmente) tende a zero. O valor típico desta altura é de 0.05 cm para casos com a presença de neve.

#### *2.2.8. HIN:Indoor HConv:Downward Flow*

Este objeto especifica o coeficiente da combinação entre a convecção e a radiação de transferência de calor entre a superfície superior da laje e o ar do ambiente interno, para os casos em que o calor está fluindo para baixo. O valor típico recomendado pela *ASHRAE Handbook of Fundamentals* varia de 4 a 10 W/(m².K). Para o fluxo descendente, segundo o *EnergyPlus*, pode-se adotar o valor de 6 W/(m<sup>2</sup>.K).

#### *2.2.9. HIN:Indoor HConv:Upward*

Este objeto especifica o coeficiente combinado de convecção e de radiação de transferência de calor entre a superfície superior da laje e o ar do ambiente interno, para os casos em que o calor está fluindo para cima. O valor típico recomendado pela ASHRAE *Handbook of Fundamentals* varia de 4 a 10 W/(m².K). Para o fluxo ascendente, segundo o programa *EnergyPlus*, pode-se adotar o valor de 9 W/(m².K).

#### **2.3. Ground Heat Transfer:Slab:Matlprops**

Neste parâmetro são definidas as propriedades termo-físicas dos materiais (do solo e da laje em contato com o solo) utilizados no modelo.

#### *2.3.1. RHO:Slab Material Density*

Este objeto refere-se a densidade do material utilizado na laje. O valor típico e o valor *default* recomendado pelo programa *EnergyPlus* é de 2300  $(kg/m<sup>3</sup>)$ .

Segundo o programa *EnergyPlus*, um valor típico caracteriza o valor mais próximo do correto, para determinado objeto. Por outro lado, o valor default é o valor padrão, sendo o mais utilizado nas simulações.

#### *2.3.2. RHO: Soil Density*

Este objeto refere-se à densidade do solo. O valor típico e o valor *default* recomendado pelo programa *EnergyPlus* é de 1200 (kg/m³).

#### *2.3.3. CP: Slab CP*

Neste campo deve-se inserir o calor específico do material da laje. O valor típico e o valor *default* recomendado pelo programa *EnergyPlus* é de 650 (J/kg.K).

#### *2.3.4. CP: Soil CP*

Inserir o calor específico do solo neste campo. O valor típico e o valor *default* recomendado pelo programa *EnergyPlus* é de 1200 (J/kg.K).

#### *2.3.5. TCON: Slab k*

Inserir a condutividade do material da laje neste campo. O valor típico e o valor *default* recomendado pelo programa *EnergyPlus* é de 0.9 (W/m.K).

#### *2.3.6. TCON: Soil k*

Inserir a condutividade do solo neste campo. O valor típico e o valor *default* recomendado pelo programa *EnergyPlus* é de 1 (W/m.K).

#### **2.4. Ground Heat Transfer:Slab:BoundConds**

Este objeto fornece algumas das condições de contorno utilizadas no cálculo da transferência de calor pelo solo.

#### *2.4.1. EVTR:Is surface evapotranspiration modeled*

Neste objeto determina-se a utilização ou não do modelo de evapotranspiração na superfície do solo. A inclusão da evapotranspiração no cálculo tem maior efeito em climas quentes e secos, especialmente na temperatura superficial do solo.

#### *2.4.2. FIXBC:Is the lower boundary at a fixed temperature*

Este objeto permite usar uma temperatura fixa na superfície limite inferior (localizada no solo abaixo da laje) do modelo elaborado pelo préprocessador *Slab*, ao invés de uma condição de fluxo nulo de calor. O efeito desta mudança é muito pequeno sobre os resultados.

#### *2.4.3. TDEEPin*

Neste objeto pode-se inserir a temperatura da camada inferior limite do modelo elaborado pelo pré-processador *Slab*, tendo selecionado TRUE no item acima. Caso o FALSE tenha sido selecionado, a temperatura do solo na camada limite vai ser estimada automaticamente pelo pré-processador *Slab*.

#### *2.4.4. USRHflag:Is the ground surface h specified by the user*

Este objeto permite que o usuário especifique um coeficiente de transferência de calor para a superfície do solo.

# *2.4.5. USERH:User specified ground surface heat transfer coefficient*

Este objeto é usado somente se o item acima for TRUE. Deve-se especificar o valor do coeficiente de transferência de calor da superfície do solo.

#### **2.5. Ground Heat Transfer:Slab:BldgProps**

Este objeto está relacionado com as informações da edificação e suas condições de operação.

#### *2.5.1. IYRS:Number of years to iterate*

Este objeto define o número de anos que será utilizado para obter os resultados, através de processos iterativos. Quanto maior o número de anos, maior a precisão da simulação. Segundo o programa *EnergyPlus*, o valor de 10 anos como *default* é satisfatório.

#### *2.5.2. Shape:Slab Shape*

Este objeto corresponde ao formato da edificação. Somente a forma retangular está implementada. Segundo o programa *EnergyPlus*, deve-se usar somente o valor 0 neste objeto.

#### *2.5.3. HBLDG:Building height*

Este objeto refere-se a altura total da edificação. Esta informação é usada para calcular o sombreamento causado pela edificação no solo.

# *2.5.4. Tin:(January-December) Indoor Average Temperature Setpoint*

Neste objeto deve-se inserir a temperatura média mensal interna da edificação, que se refere a média ponderada das temperaturas mensais médias das suas respectivas zonas. A definição desta temperatura possui grande influência na temperatura do solo em contato com a edificação. Para obter esta temperatura média mensal, é necessário realizar uma simulação preliminar, na qual as temperaturas do solo (presentes no arquivo climático em questão) são inseridas no objeto *Site:GroundTemperature:BuildingSurface*. Nesta simulação preliminar, o programa *EnergyPlus* somente leva em consideração a influência das temperaturas do solo nas temperaturas internas da edificação.

Antes de iniciar a simulação realizada com o pré-processador *Slab*, calcula-se as temperaturas médias mensais (de Janeiro a Dezembro) de cada zona da edificação, de acordo com sua respectiva área. Na segunda simulação, inserem-se as médias mensais da temperatura interna da edificação (obtidos através da primeira simulação) no objeto *Tin:(January-December) Indoor Average Temperature Setpoint*.

Segundo o programa *EnergyPlus*, recomenda-se diminuir 2ºC da temperatura média mensal do ar para obter a temperatura média mensal aproximada do solo em caso de falta de dados para a simulação preliminar.

#### *2.5.5. TINAmp:Daily Indoor sine wave variation amplitude*

Este objeto permite impor uma variação sinusoidal (forma de onda cujo gráfico é idêntico ao da função seno) horária, com um período (comprimento da senóide no eixo x) de 24 horas. No item 2.5.4, é possível determinar o *setpoint* da temperatura interna mensal, simulando o efeito de um perfil de revés (variação típica de temperatura aumentando durante o dia e diminuindo durante a noite). O valor indicado é a amplitude da onda senoidal em graus. É possível inserir uma variação horária sinusoidal da temperatura interna. O valor *default* recomendado pelo programa *EnergyPlus* é 0.

#### *2.5.6. ConvTol:Convergence Tolerance*

Este objeto especifica a tolerância de convergência utilizada para controlar o processo iterativo utilizado para obter os resultados. Quando a mudança de temperatura de todos os nós for menor que o valor de convergência, a iteração cessa. O valor *default* recomendado pelo programa *EnergyPlus* é 0.1.

#### **2.6. Ground Heat Transfer:Slab:Insulation**

Este objeto fornece as informações sobre o isolamento térmico utilizado na laje da edificação. Como ilustrado na Figura 01, existem duas configurações possíveis no programa *EnergyPlus*: isolamento sob a laje e isolamento vertical. Caso não exista isolamento na laje, os objetos desta classe não precisam ser determinados.

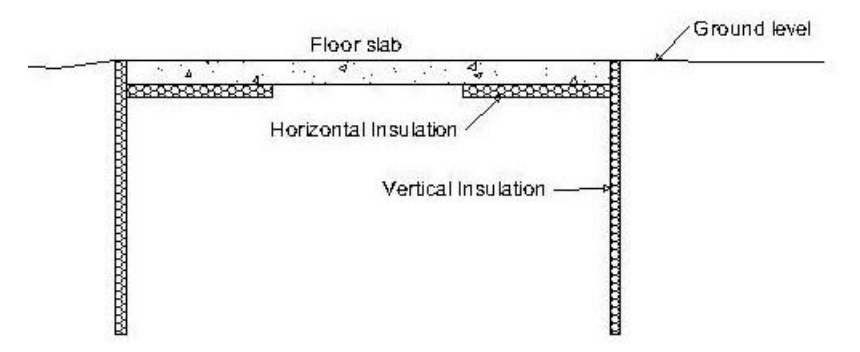

Figura 01. Isolamento sob a laje e isolamento vertical. Fonte: *Auxiliary Programs (Programa EnergyPlus versão 7.2)*

#### *2.6.1. RINS:R value of under slab insulation*

Este objeto define o valor da resistência térmica do isolamento sob a laje. Caso a configuração de isolamento vertical estiver selecionada, este campo deve ser deixado em branco ou inserir o valor 0.

#### *2.6.2. DINS:Width of strip of under slab insulation*

Este objeto especifica a largura da faixa de isolamento sob o perímetro da laje, em metros. Caso a configuração de isolamento vertical estiver selecionada, este objeto deve ser deixado em branco ou inserir o valor 0.

#### *2.6.3. RVINS:R value of vertical insulation*

Este objeto define a resistência térmica do isolamento vertical. Deve ser deixado em branco ou inserir o valor 0, caso a configuração de isolamento sob a laje estiver selecionada.

#### *2.6.4. ZVINS:Depth of vertical insulation*

Este objeto especifica a profundidade do isolamento vertical no solo, em metros. O isolamento é considerado desde a superfície superior da laje até o contato com o solo. O programa *EnergyPlus* aceita somente os seguintes valores: 0.2, 0.4, 0.6, 0.8, 1.0, 1.5, 2.0, 2.5, 3.0. Este objeto deve ser deixado em branco ou inserir o valor 0 caso a configuração de isolamento sob a laje estiver selecionada.

#### *2.6.5. IVINS:Flag:Is there vertical insulation*

Este objeto define se será usado o isolamento térmico vertical. O valor 1 indica que será usado o isolamento vertical e o valor 0 indica que será utilizado o isolamento sob a laje.

#### **2.7. Ground Heat Transfer:Slab:EquivalentSlab**

Através deste objeto, é possível modelar lajes equivalentes para casos de lajes com formas não retangulares. A relação área/perímetro é usada para determinar o tamanho de uma laje retangular equivalente.

#### *2.7.1. APRatio:The area to perimeter ratio for this slab*

Neste objeto deve-se inserir a relação área/perímetro da laje. O lado da laje quadrada equivalente será 4 vezes esta relação.

#### *2.7.2. SLABDEPTH:Thickness of slab on grade*

Este objeto especifica a espessura da laje. A superfície superior da laje está nivelada com a superfície do solo. A profundidade da laje tem um efeito significativo sobre o cálculo da temperatura e também é importante para o processo de auto-dimensionamento das malhas de diferenças finitas. As malhas de diferenças finitas são concebidas de tal forma que usam a espessura da laje para determinar o espaçamento da grelha vertical. O processo de auto-dimensionamento das malhas falhará caso a espessura da laje for especificada maior que 0.25 metros. O valor *default* recomendado pelo programa *EnergyPlus* para este parâmetro é de 0.1.

#### *2.7.3. CLEARANCE:Distance from edge of slab to domain*

Este objeto especifica a distância a partir da laje até o limite da área (paralela à laje) que será modelada com o sistema de malhas de diferenças finitas. É a dimensão de tamanho básica que será usada para definir a extensão horizontal do domínio. O programa *EnergyPlus* considera como razoável o valor de 15 metros.

# *2.7.4. ZCLEARANCE:Distance from bottom of slab to domain bottom*

Este objeto especifica a distância vertical entre a laje e a borda inferior da área que será modelada com o sistema de malhas de diferenças finitas. Segundo o programa *Energyplus*, 15 metros é um valor razoável.

#### **3. Exemplo**

Como exemplo para a aplicação do pré-processador *Slab* no programa *EnergyPlus*, foi utilizada uma edificação residencial unifamiliar (Figura 02), de um pavimento tipo, com as seguintes características:

- Dimensões: 6 m x 6 m x 4,32 m (pé direito de 2,80 m)
- Cinco zonas térmicas: sala, banheiro, quarto 01, quarto 02, ático
- Clima: arquivo climático de Florianópolis (TRY 1963)
- Ventilação: sempre ventilada, respeitando a temperatura de *setpoint*
- Temperatura de *setpoint* da ventilação: 20ºC
- Piso: laje maciça de concreto 100 mm e piso cerâmico
- Parede externa e interna: argamassa 25 mm, tijolo 8 furos cerâmico 100 mm, argamassa 25 mm
- Cobertura: telha cerâmica 10 mm
- Vidro: simples 3mm
- Orientação: quartos com orientação norte e sala com orientação sul
- Sombreamento: beiral de 50 cm
- Ocupação: 4 pessoas, 2 em cada quarto
- Atividade metabólica: no quarto 80 Watts/pessoa; na sala 110 Watts/pessoa)
- Schedules de ocupação quartos:
	- Dias de semana: 23h00 às 7h00
	- Finais de semana: 24h00 às 8h00
- Schedules de ocupação sala:
	- Dias de semana: 08h00 às 12h00
	- Finais de semana: 09h00 às 23h00
- Iluminação: 44 Watts nos quartos e 29 Watts na sala
- Equipamentos: 161 Watts nos quartos e 90 Watts na sala

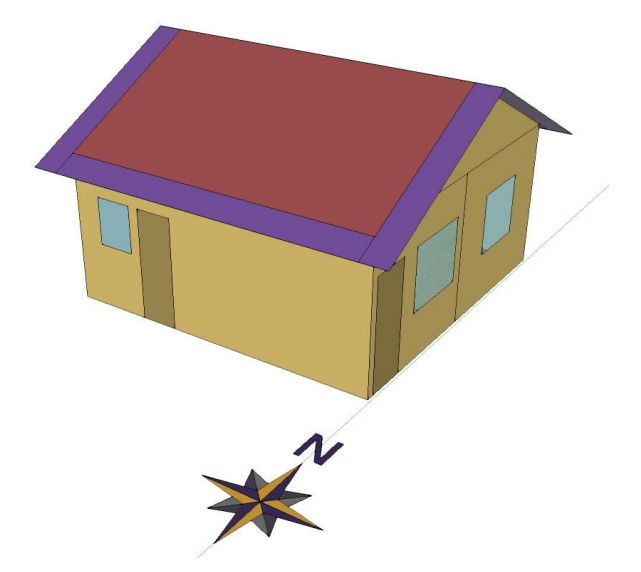

Figura 02. Modelo 3D da edificação unifamiliar adotada.

Como explicado anteriormente, foi realizada uma simulação preliminar, na qual foram inseridos os seguintes valores de temperaturas mensais do solo (selecionados a partir do arquivo climático de Florianópolis) no objeto *Site:GroundTemperature:BuildingSurface*.

| Field                            | Units | Obj1                              |
|----------------------------------|-------|-----------------------------------|
| January Ground Temperature       | С     | 24.84<br>$\overline{\phantom{a}}$ |
| February Ground Temperature      | C     | 24.05                             |
| March Ground Temperature         | C     | 22.54                             |
| <b>April Ground Temperature</b>  | С     | 21.11                             |
| May Ground Temperature           | C     | 18.43                             |
| June Ground Temperature          | C     | 17.02                             |
| July Ground Temperature          | С     | 16.65                             |
| <b>August Ground Temperature</b> | С     | 17.38                             |
| September Ground Temperature     | C     | 19.06                             |
| October Ground Temperature       | C     | 21.13                             |
| November Ground Temperature      | С     | 23.16                             |
| December Ground Temperature      | C     | 24.5                              |

Figura 03. *Site:GroundTemperature:BuildingSurface*. Fonte: EnergyPlus, versão 7.2

Ressalta-se que as todas as outras classes de objetos da simulação preliminar foram preenchidas utilizando exatamente os mesmos dados do modelo de exemplo (incluindo ocupação, ventilação, equipamentos, iluminação, orientação, materiais e clima).

### **3.1. GroundHeatTransfer:Control**

Primeiramente, define-se qual o pré-processador que será utilizado: o *Basement* ou o *Slab*. No exemplo, foi selecionado o controle pelo préprocessador *Slab*.

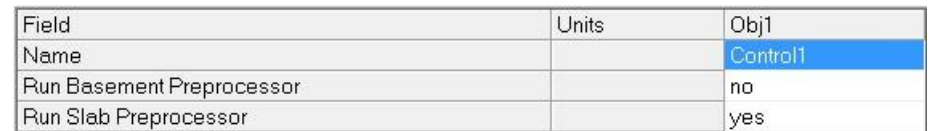

Figura 04. *Site:GroundHeatTransfer:Control* Fonte: EnergyPlus, versão 7.2

### **3.2. GroundHeatTransfer:Slab:Materials**

Neste objeto definiu-se o número de materiais que serão considerados no modelo de transferência de calor e as características da superfície destes. Segundo o programa *EnergyPlus*, é comum adotar um tipo de material para o

solo e um tipo de material para a laje/superfície em contato com o solo, resultando em 2 materiais. No exemplo, seguindo a recomendação acima, foram definidos 2 materiais no objeto *NMAT:Number of materials*: o solo e a laje em contato com o solo. Para os outros objetos, relacionados com a superfície do solo e o fluxo interno de calor, foram considerados os valores *defaults* sugeridos pelo programa *EnergyPlus*.

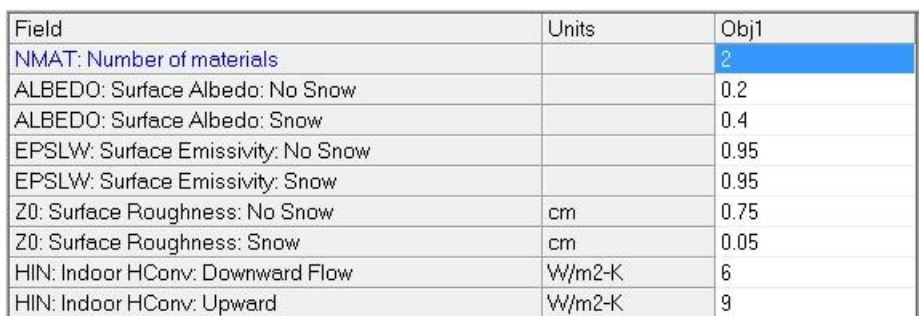

Figura 05. *Site:GroundHeatTransfer:Slab:Materials* Fonte: EnergyPlus, versão 7.2

#### **3.3. GroundHeatTransfer:Slab:MatlProps**

Neste objeto foram definidas algumas das principais propriedades termofísicas (densidade, calor específico e condutividade) do solo e da laje em contato com o solo. Novamente, foram adotados os valores *default* sugeridos pelo programa *EnergyPlus* para caracterizar o material do solo e da laje em contato com o solo.

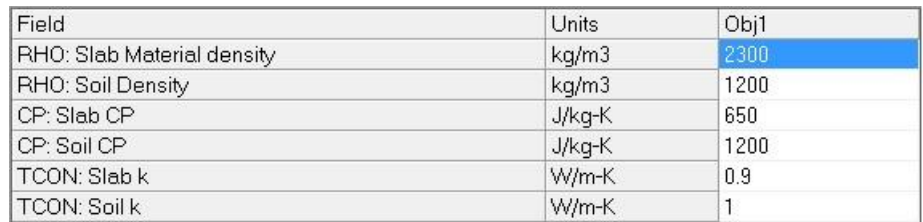

Figura 06. *Site:GroundHeatTransfer:Slab:MatlProps* Fonte: EnergyPlus, versão 7.2

**3.4. GroundHeatTransfer:Slab:BoundConds**

Neste objeto determina a existência ou não de algumas condições de contorno adotadas para o modelo de transferência de calor entre edificação e solo. No exemplo em questão, optou-se por não considerar as condições de contorno, selecionando o item FALSE para todas elas.

Segundo o programa *EnergyPlus*, a inclusão da evapotranspiração, no cálculo de transferência de calor entre o solo e a edificação, tem maior efeito em climas quentes e secos. A definição de uma temperatura fixa para a camada limite do modelo, através dos objetos FIXBC e TDEEPin, costuma ter um efeito pequeno sobre os resultados. Para o objeto USRHflag, pode-se selecionar FALSE e permitir que o programa calcule o coeficiente de transferência de calor utilizando as condições meteorológicas. Caso contrário, pode-se inserir o coeficiente no objeto USERH selecionando TRUE no objeto USRHflag.

| Field                                                        | Units | Obi1         |  |
|--------------------------------------------------------------|-------|--------------|--|
| EVTR: Is surface evapotranspiration modeled                  |       | <b>FALSE</b> |  |
| FIXBC: is the lower boundary at a fixed temperature          |       | <b>FALSE</b> |  |
| <b>TDEEPin</b>                                               | С     |              |  |
| USRHflag: is the ground surface h specified by the user      |       | False        |  |
| USERH: User specified ground surface heat transfer co W/m2-K |       |              |  |

Figura 07. *Site:GroundHeatTransfer:Slab:BoundConds* Fonte: EnergyPlus, versão 7.2

#### **3.5. GroundHeatTransfer:Slab:BldgProps**

Este objeto leva em consideração a influência que as temperaturas internas da edificação têm na temperatura do solo a sua volta, que por sua vez, num processo iterativo, influenciará as temperaturas internas da edificação. Para o objeto IYRS, o programa *EnergyPlus* considera o valor de 10 anos como *default*. Para o objeto Shape, o *programa* orienta inserir somente o valor 0. No objeto HBLDG insere-se a altura total da edificação. Nos objetos seguintes, para obter as temperaturas médias mensais da edificação, foi realizada uma simulação preliminar inserindo as temperaturas do solo (presentes no arquivo climático de Florianópolis, na profundidade de 0,5 metros) no objeto Site:GroundTemperature:BuildingSurface. Para os objetos TINAmp e ConvTol, o *EnergyPlus* recomenda inserir os valores 0 e 0.1, respectivamente.

| Field                                                | Units  | Obj1        |
|------------------------------------------------------|--------|-------------|
| IYRS: Number of years to iterate                     |        | 10          |
| Shape: Slab shape                                    |        | Ū           |
| <b>HBLDG: Building height</b>                        | m      | 4.32        |
| TIN1: January Indoor Average Temperature Setpoint    | С      | 26.17131977 |
| TIN2: February Indoor Average Temperature Setpoint   | C      | 26.32314407 |
| TIN3: March Indoor Average Temperature Setpoint      | С      | 25.02500723 |
| TIN4: April Indoor Average Temperature Setpoint      | C      | 23.38339091 |
| TIN5: May Indoor Average Temperature Setpoint        | C      | 20.53108837 |
| TIN6: June Indoor Average Temperature Setpoint       | C      | 18.38062002 |
| TIN7: July Indoor Average Temperature Setpoint       | C      | 18.68189419 |
| TIN8: August Indoor Average Temperature Setpoint     | С      | 19.49357071 |
| TIN9: September Indoor Average Temperature Setpoin C |        | 19.96869097 |
| TIN10: October Indoor Average Temperature Setpoint   | С      | 21.68720207 |
| TIN11: November Indoor Average Temperature Setpoil C |        | 23.5881527  |
| TIN12: December Indoor Average Temperature Setpoil C |        | 25.71241129 |
| TINAmp: Daily Indoor sine wave variation amplitude   | deltaC | n           |
| ConvTol: Convergence Tolerance                       |        | 0.1         |

Figura 08. *Site:GroundHeatTransfer:Slab:*BldgProps Fonte: EnergyPlus, versão 7.2

#### **3.6. GroundHeatTransfer:Slab: Insulation**

Neste objeto definiu-se o tipo de isolamento entre o piso da edificação e o solo. No exemplo, não foi considerado nenhum tipo de isolamento entre a laje em contato com o solo da edificação e o solo.

No Brasil, não é comum a utilização de isolamento embaixo da laje, logo, pode-se optar em deixar estes objetos em branco ou adotar o valor 0 para os objetos desta classe.

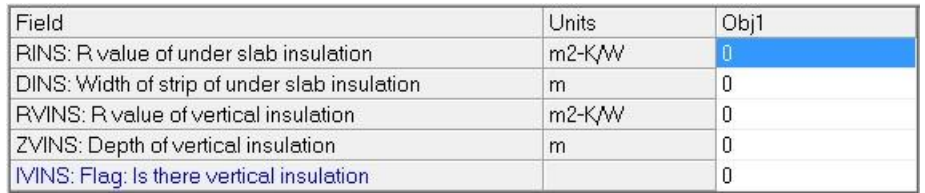

Figura 09. *Site:GroundHeatTransfer:Slab:*Insulation Fonte: EnergyPlus, versão 7.2

#### **3.7. GroundHeatTransfer:Slab:EquivalentSlab**

Este objeto permite modelar uma laje equivalente, no caso da edificação possuir uma laje não-retangular em contato com o solo. Com exceção da relação área/perímetro, que é específica para cada edificação, os objetos foram preenchidos com os valores *default* sugeridos pelo programa *EnergyPlus*.

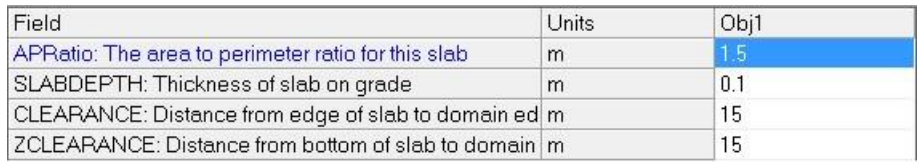

Figura 10. *Site:GroundHeatTransfer:Slab:*EquivalentSlab Fonte: EnergyPlus, versão 7.2

#### **3.8. Output:Variable**

Para a análise dos resultados, foram solicitados relatórios de saída referente à temperatura externa e as temperaturas operativas internas horárias de cada zona térmica.

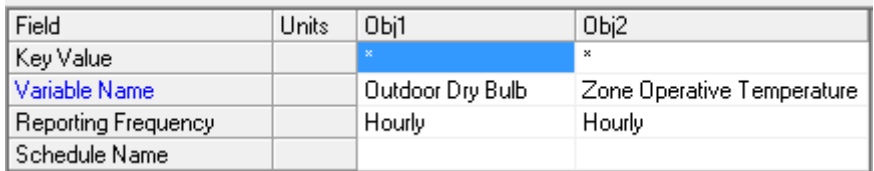

Figura 11. *Output:Variable*

Fonte: EnergyPlus, versão 7.2

#### **3.9. Análise dos resultados**

A seguir são apresentados os resultados do exemplo descrito acima, considerando a influência do contato com o solo na temperatura interna da edificação.

A simulação foi realizada para o ano inteiro e depois foram analisados especificamente três dias no verão (07/02 a 09/02), e três dias no inverno (15/06 a 17/06). Estes períodos foram selecionados por apresentarem o pico de maior e menor temperatura horária do ano.

Através das simulações realizadas, foi possível comparar os resultados de temperatura operativa das zonas térmicas da edificação com e sem a utilização do pré-processador *Slab*. Para realizar a comparação, foram selecionados os seguintes dados de saída no objeto *Output:Variable: Outdoor Dry Bulb and Zone Operative Temperature.*

A Figura 12 apresenta as temperaturas internas da edificação, as temperaturas externas e a diferença entre as temperaturas citadas, durante um intervalo de três dias de verão.

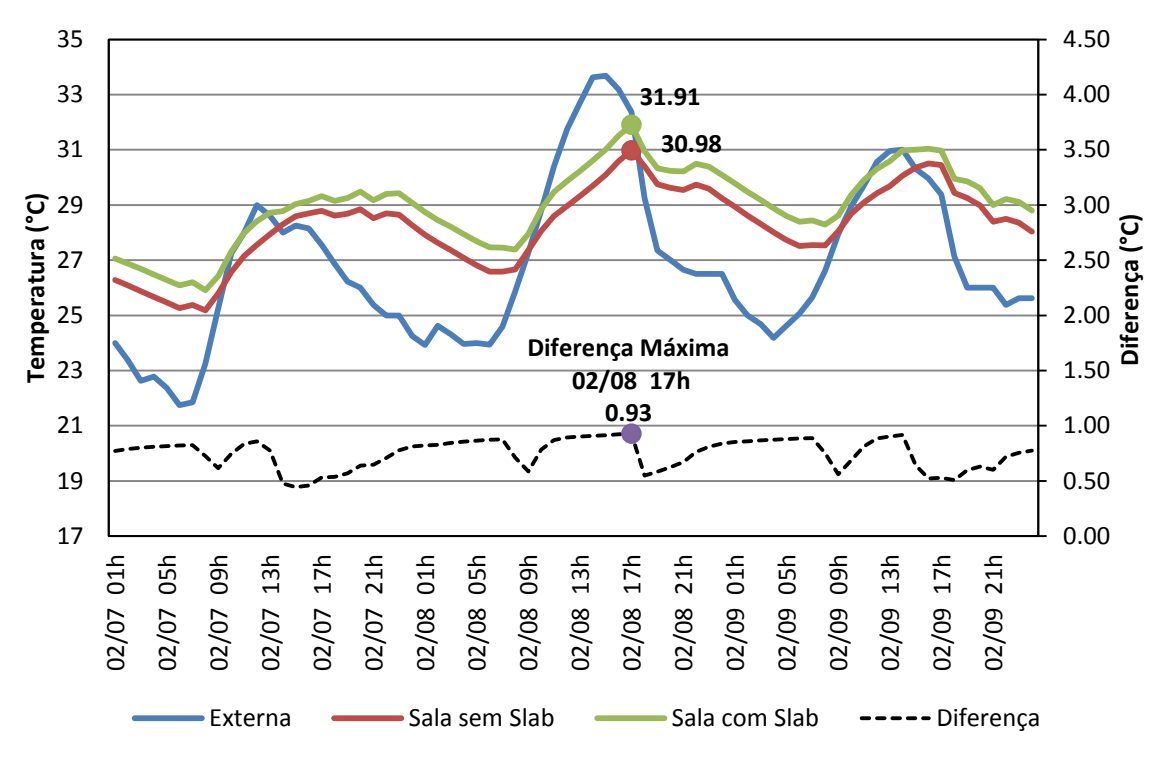

Figura 12. Temperatura interna com e sem a utilização do pré-processador *Slab* – verão.

A Figura 13 apresenta as temperaturas internas da edificação, as temperaturas externas e a diferença entre as duas, durante um intervalo de três dias de inverno.

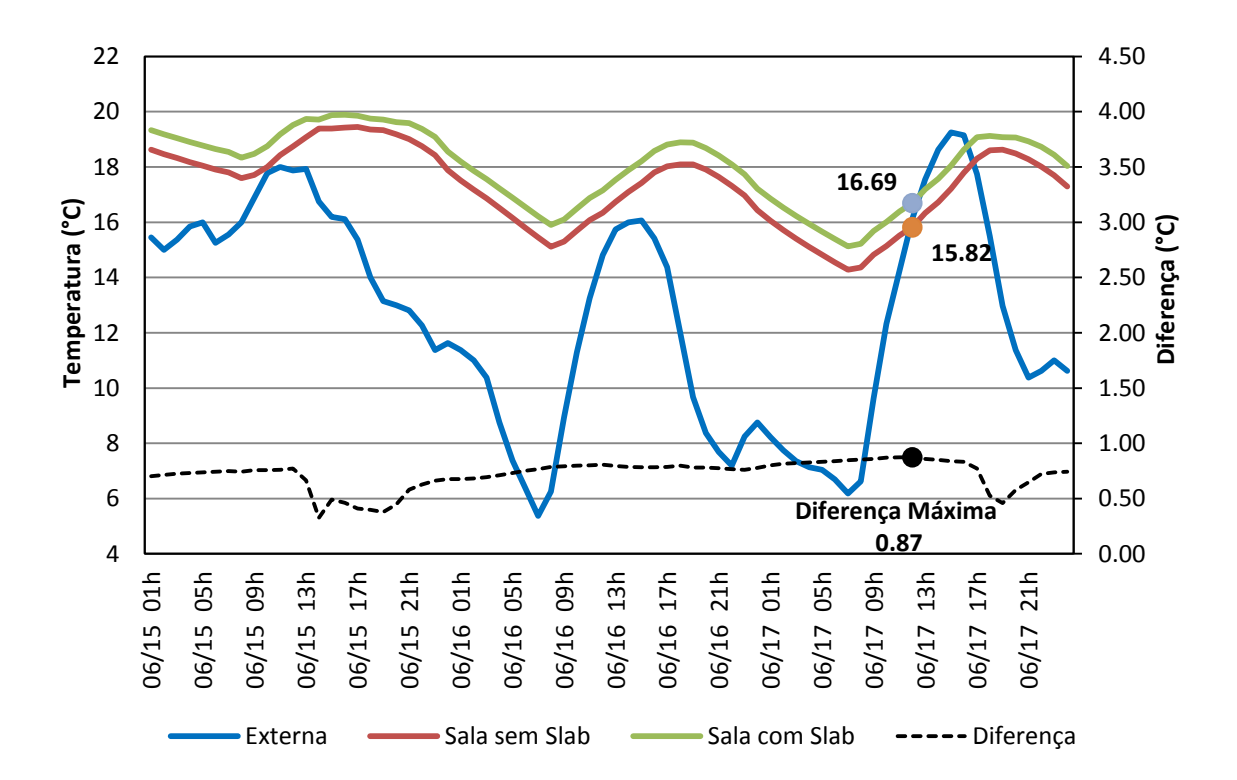

Figura 13. Temperatura interna com e sem a utilização do pré-processador *Slab* – inverno.

As temperaturas internas da edificação, obtidas nas simulações, apresentaram o mesmo comportamento para todos os ambientes da edificação, uma vez que as portas internas foram consideradas sempre abertas.

As maiores diferenças de temperatura (entre as simulações com e sem a utilização do *Slab*) foram obtidas para os meses de Março, Abril e Maio. As menores diferenças de temperatura ocorreram nos meses de Setembro, Outubro e Novembro, oscilando entre diferenças nulas e diferenças de 0,3ºC.

Ao longo do ano, obtiveram-se predominantemente temperaturas maiores com a utilização do pré-processador *Slab*. Somente em Outubro e Novembro, durante poucos dias, obtiveram-se temperaturas ligeiramente menores através do Slab.

Nos casos analisados, a utilização do pré-processador *Slab* permitiu a obtenção de temperaturas internas mais altas, especialmente durante o final do verão, e o começo do outono. Para explicar este fenômeno, parte-se da diferença que os dois modelos estão em contato com o solo, mas somente no caso modelado com o pré-processador *Slab* é que a edificação influencia a temperatura do solo ao seu redor.

No caso em que não se utiliza o pré-processador *Slab*, as temperaturas do solo provém do arquivo climático, consistindo em temperaturas de solo sem edificações próximas ou adjacentes. Ou seja, no caso de existir uma edificação em contato com o solo, ambos trocarão calor e ambos sofrerão influência, um do outro.

É importante destacar que o comportamento das temperaturas internas, quando há contato com o solo, está fortemente relacionado às propriedades térmicas do envelope da edificação. Fatores como ocupação de pessoas, presença de equipamentos e controle da ventilação também influenciam os resultados decorrentes de simulações que consideram a edificação em contato com o solo.

Também é necessário ressaltar que os resultados obtidos na simulação executada são especificamente referentes à tipologia e características da edificação adotada no exemplo.

#### **3.10. Simulação direta utilizando o pré-processador** *Slab*

Em nova análise, foram comparadas as temperaturas internas da edificação, obtidas através da utilização do pré-processador *Slab*, de duas maneiras diferentes.

As temperaturas obtidas pelas duas simulações sequenciais, descritas anteriormente neste manual, estão apresentadas em vermelho, na Figura 14 (verão) e na Figura 15 (inverno). As temperaturas obtidas por uma única simulação direta estão apresentadas em verde. Para realizar-se esta única simulação adotou-se as temperaturas mensais médias como sendo as temperaturas internas mensais médias. Esta aproximação é justificada pelo fato da edificação ser ventilada naturalmente.

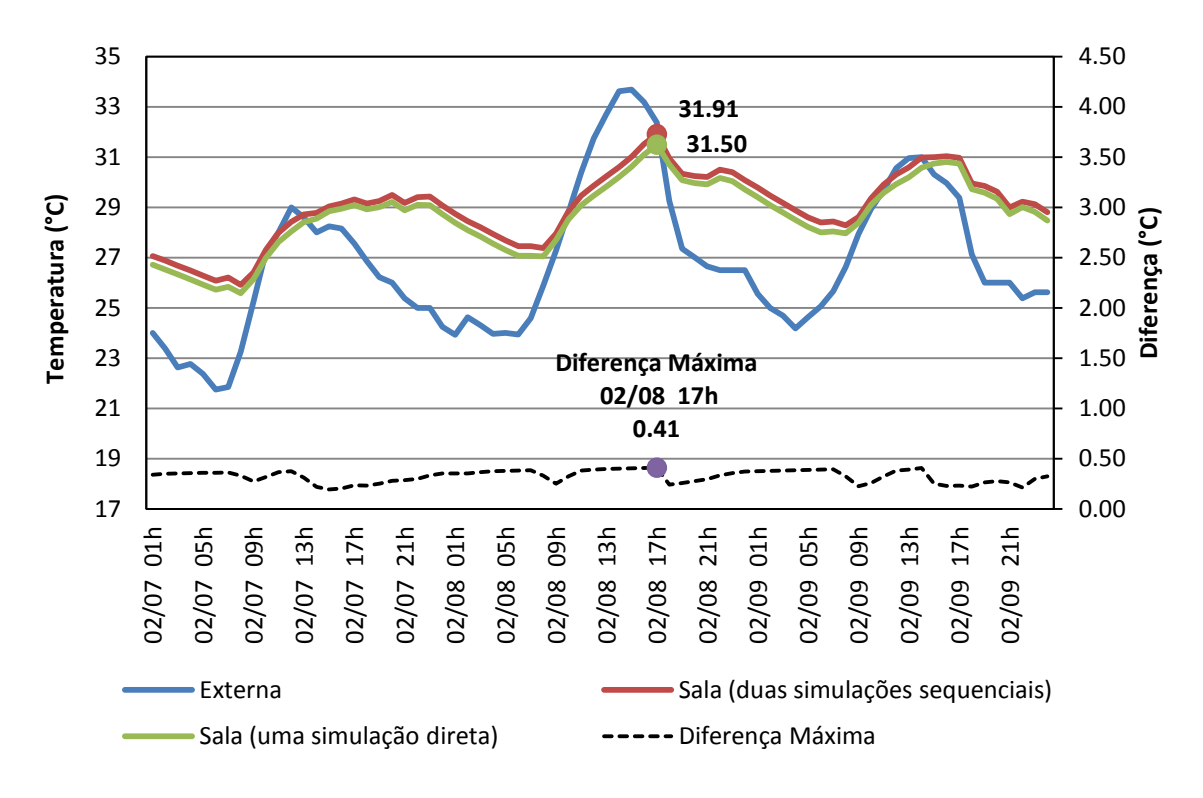

Figura 14. Temperatura interna e externa – verão.

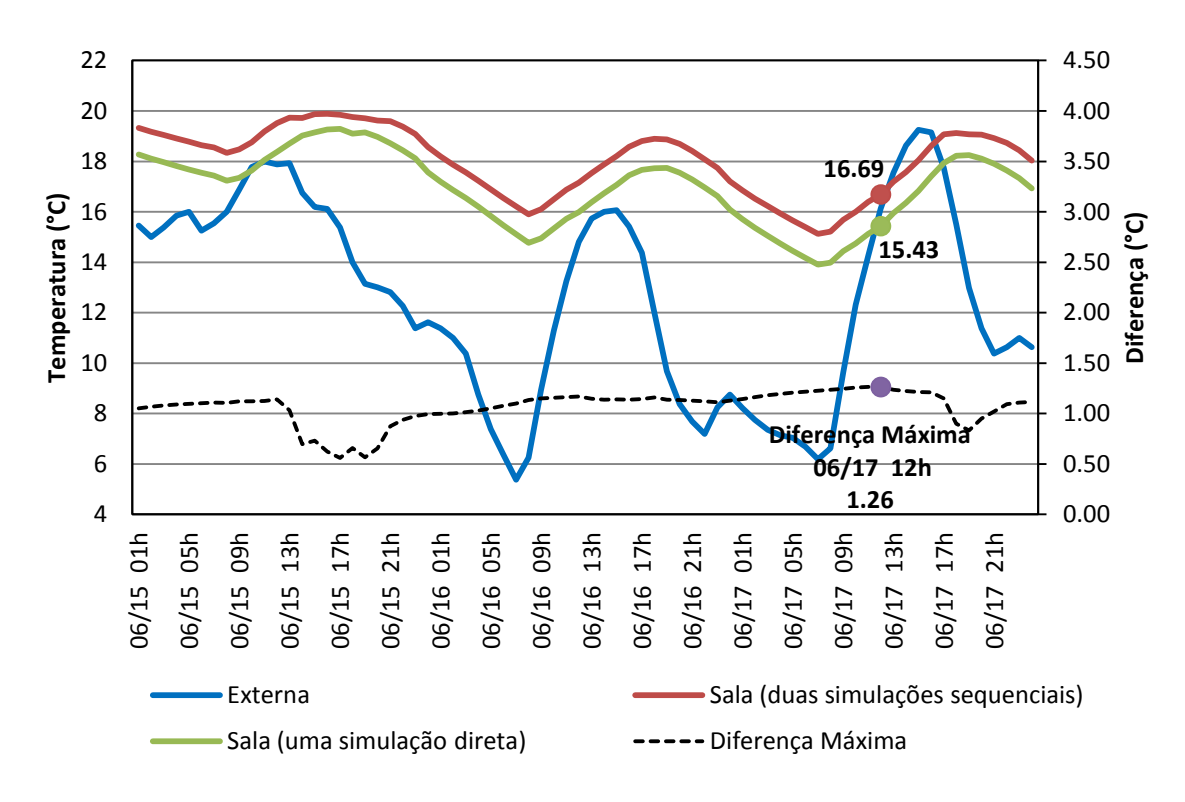

Figura 15. Temperatura interna e externa – inverno.

Observa-se que, ao longo do ano, as temperaturas internas obtidas através da simulação direta foram menores às temperaturas internas obtidas com as simulações sequenciais. Porém, foram maiores que as temperaturas internas encontradas sem a utilização do pré-processador Slab para o período de verão e menores para o período de inverno.

#### **3.11. Análise do fluxo de calor através do piso**

O fluxo de calor através do piso foi analisado para o período de verão (Figura 16) e para o período de inverno (Figura 17).

Para o período de verão, pode-se observar que a não utilização do préprocessador Slab na análise da edificação foi o que apresentou as maiores perdas através do piso. As menores perdas foram observadas para o uso do pré-processador Slab, adotando a metodologia de duas simulações sequenciais. Adotando a metodologia de uma simulação direta, nota-se que o fluxo de calor apresenta maiores perdas quando comparado à metodologia de duas simulações sequenciais. Porém, apresenta resultados próximos quando comparado ao caso onde o pré-processador Slab não é utilizado.

Para o período de inverno, nota-se o mesmo comportamento observado para o período de verão. Entretanto, nota-se que as perdas do fluxo de calor através do piso são praticamente as mesmas quando se adota a metodologia de uma simulação direta e a não utilização do pré-processador Slab.

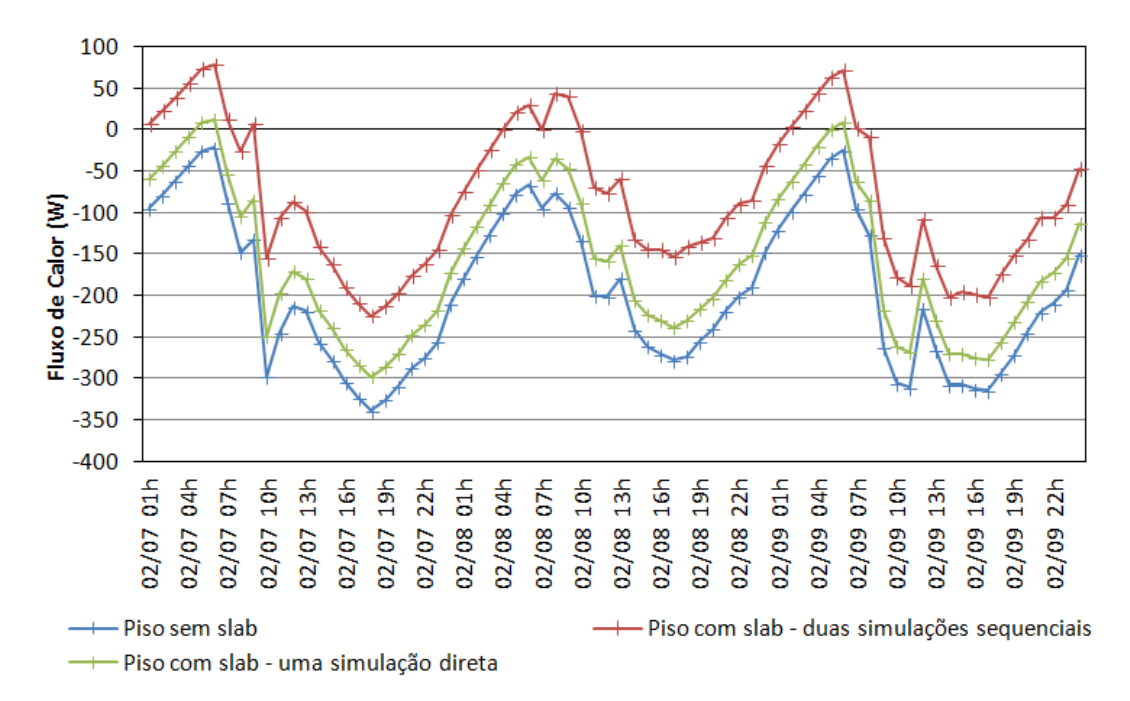

Figura 16. Fluxo de calor através do piso – verão.

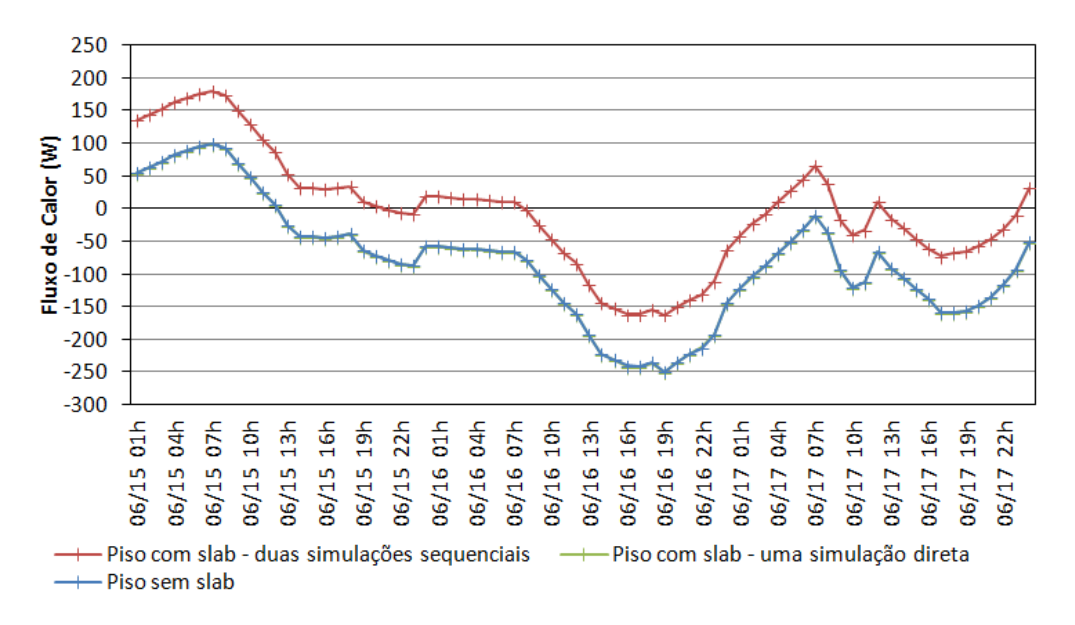

Figura 17. Fluxo de calor através do piso – inverno.

## **4. Considerações finais**

Este manual foi desenvolvido com o objetivo de auxiliar o usuário do programa *EnergyPlus* a inserir os parâmetros necessários para simular edificações em contato com o solo. Os parâmetros e os procedimentos necessários para rodar o pré-processador *Slab* foram detalhados através da aplicação de um exemplo para uma edificação residencial. Com base nos resultados é possível ressaltar as seguintes conclusões:

 Os meses de Março a Maio apresentam as maiores diferenças de temperatura entre as simulações com e sem a utilização do Slab;

 As menores diferenças de temperatura ocorreram nos meses de Setembro, Outubro e Novembro, oscilando entre diferenças nulas e diferenças de 0,3ºC;

 A não utilização do pré-processador Slab na análise da edificação foi o que apresentou as maiores perdas através do piso para o período de verão;

 Para o período de inverno, nota-se o mesmo comportamento observado para o período de verão.

# **5. Referências**

ASHRAE Handbook of Fundamentals. Manual da American Society of Heating, Refrigerating and Air-Conditioning Engineers. Disponível em: <https://www.ashrae.org/resources--publications/handbook> Acesso em: 11 Junho de 2013.

- ENERGYPLUS. **Programa de simulação computacional**. Disponível em <http://apps1.eere.energy.gov/buildings/energyplus/> Acesso em: 25 de Outubro de 2012.
- ENERGYPLUS. Auxiliary Programs. **Manual do programa** *EnergyPlus*. Versão 7.2, 2012.
- ENERGYPLUS. Engineering Reference. **Fórmulas e métodos de cálculo adotados pelo programa** *EnergyPlus*. Versão 7.2, 2012.
- ENERGYPLUS. Input/Output Reference. **Dados de entrada e saída do programa** *EnergyPlus*. Versão 7.2, 2012.